## **Visibilidade reduzida dos botões na tela principal do TAC RETAIL**

- Como aumentar a visibilidade reduzida nos botões inferiores no TAC?
- Como aumentar a tela no TAC?
- Como Habilitar ou Desabilitar a permissão de permitir Minimizar a tela do sistema?

## **Identificando o problema**

Em alguns casos quando a loja utiliza o TAC com a opção de "Minimizar a Janela" e possui baixa resolução no Monitor, é possível que a visibilidade dos botões inferiores no TAC retail fiquem cortados conforme imagem abaixo:

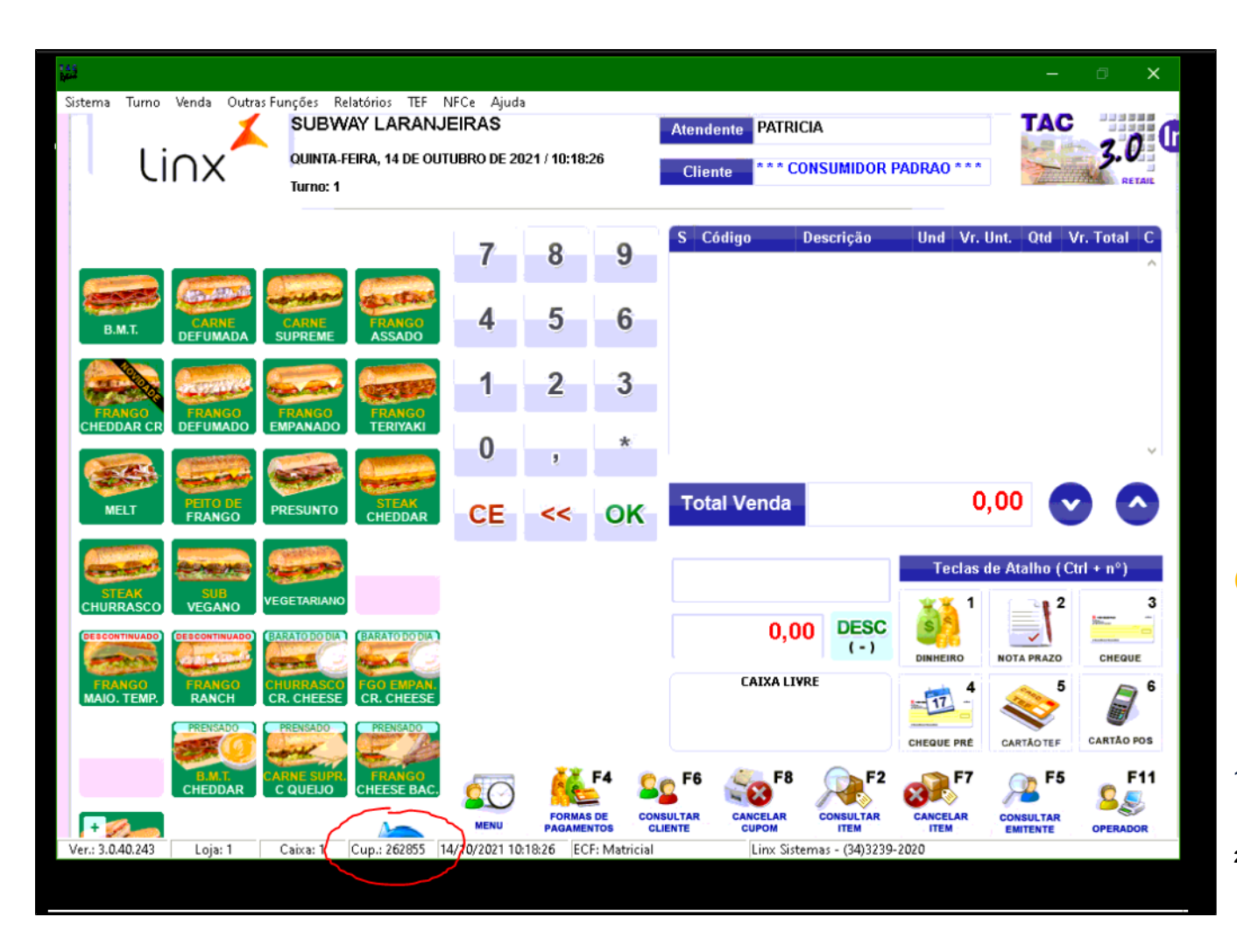

## **Corrigindo o problema**

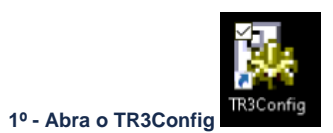

**2º - Faça login com a senha "mestra"**

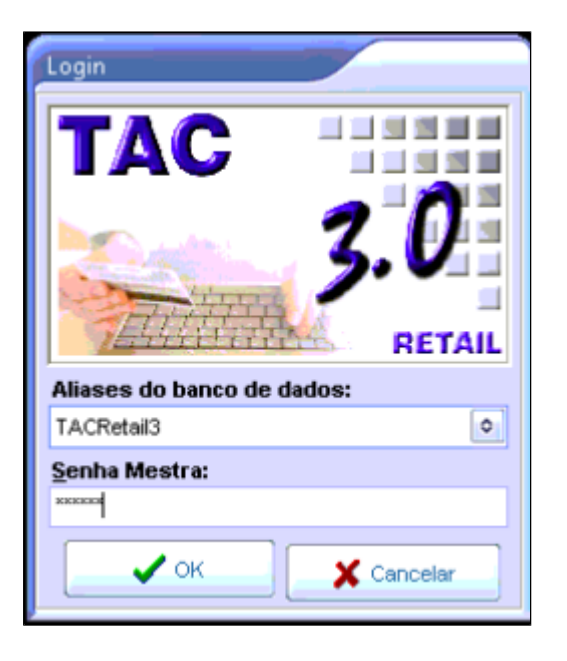

**3º - Selecione a loja correta e clique em "Configurar Host".**

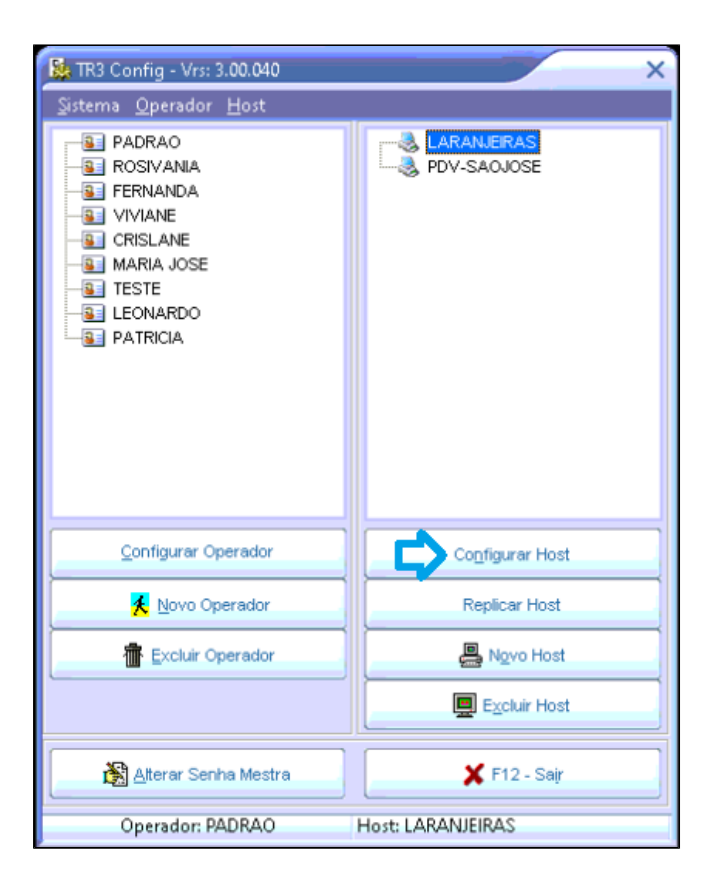

**4º - Na tela de configuração do Host, acesse a opção "F2 - GERAL".**

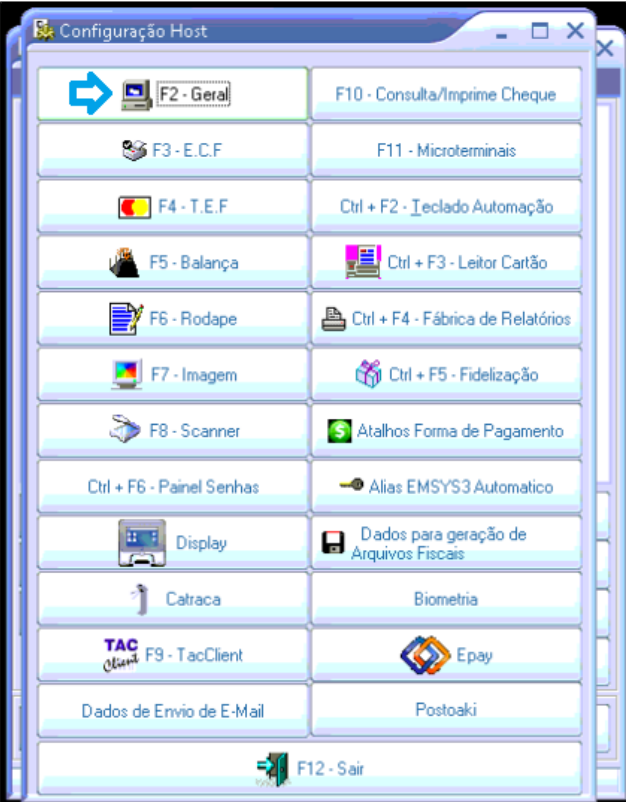

**5º - Procure a aba "Apresentação" e marque como "Não" a opção "Permite Minimizar tela do sistema" e clique em Salvar.**

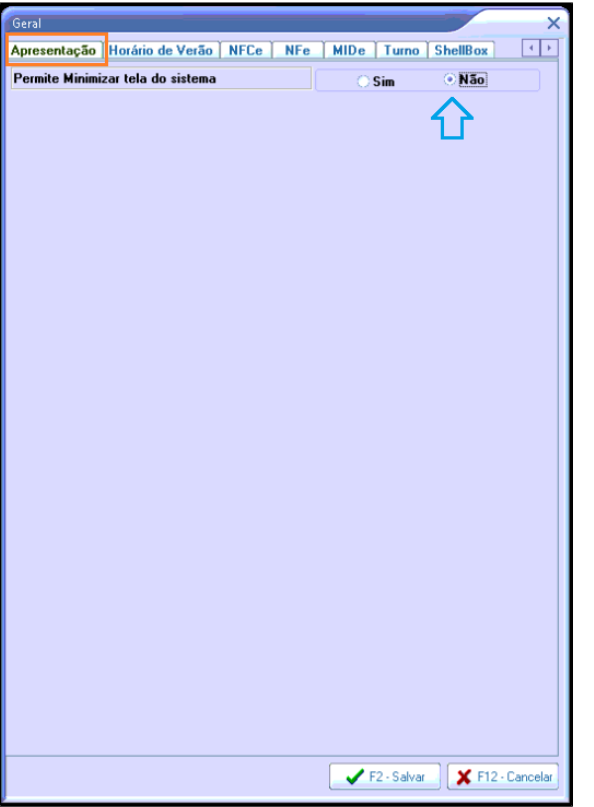

**Essa opção vale ao mesmo tempo para lojas que desejam habilitar a opção de poder minimizar o TAC RETAIL caso esteja desativada.**

**6º - Reinicie o sistema TAC RETAIL e a janela do sistema ficará com todos os botões preenchidos no campo de visão, conforme imagem abaixo:**

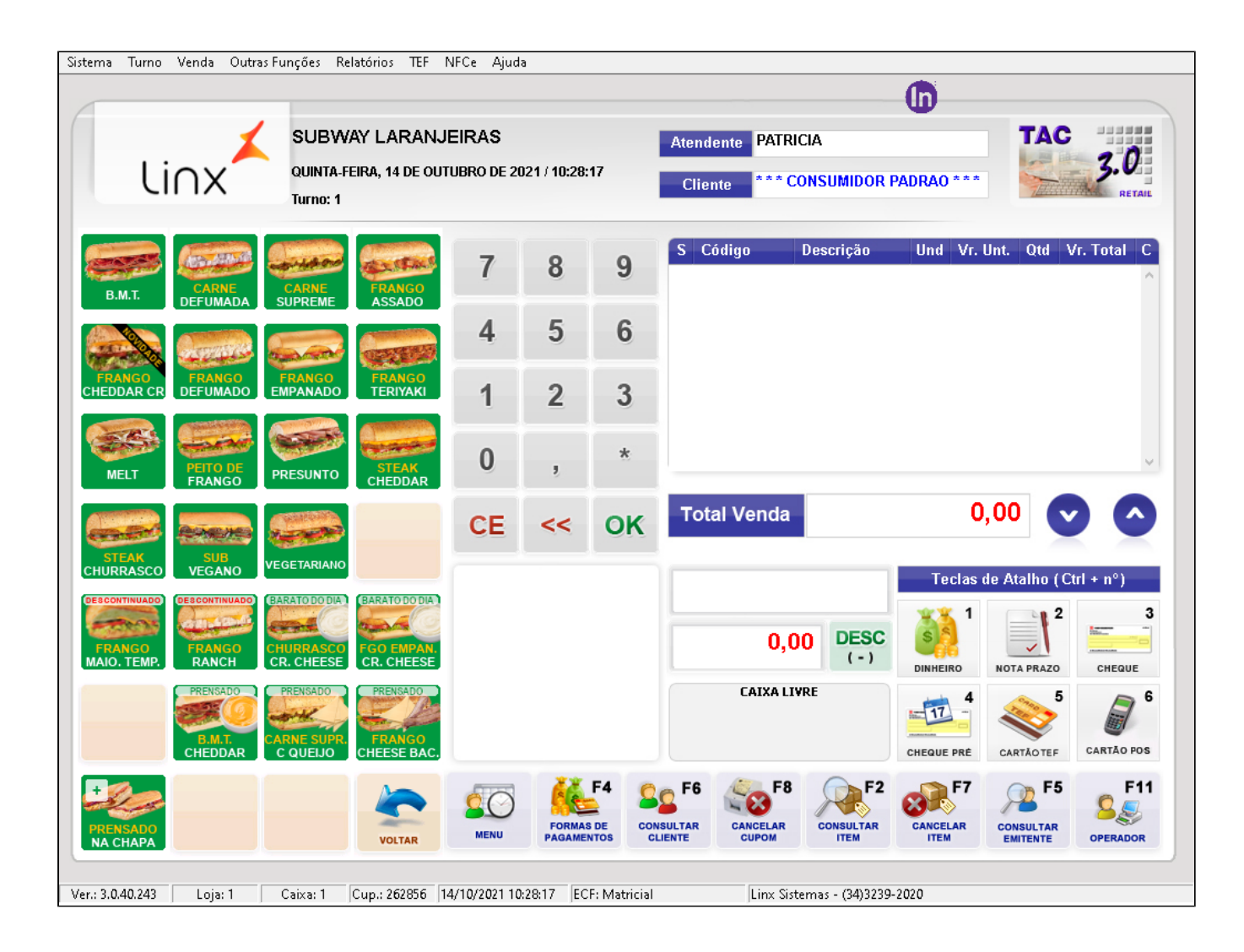

**Está com alguma dúvida?** |⊙

**Consulte todos nossos guias na busca de nossa página principal [clicando aqui](https://share.linx.com.br/display/FOOD/LINX+FOOD+SERVICE+-+DEGUST).**